# YOUR 6867i DESK PHONE Solutions Made Easy.

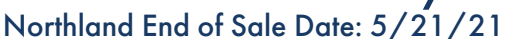

### **Call Handling**

#### **Blind Transfer**

- 1. With the caller on the line, press the XFER Softkey.
- 2. Enter the extension you want to transfer to and press the XFER Softkey immediately.

#### **Announced Transfer**

- 1. With the caller on the line, press the XFER Softkey.
- 2. Enter the extension you want to transfer to, press the DIAL Softkey and wait for the person to answer.
- 3. Announce the call and press the XFER Softkey.

#### **Transfer to Voicemail**

- 1. With the caller on the line, press the XFER Softkey.
- 2. Press \*99 and the extension number.
- 3. Press the XFER Softkey.

#### **Conference Call**

- 1. With the caller on the line, press the CONF Softkey.
- 2. Enter the telephone number you wish to add to the call and press the DIAL Softkey.
- 3. Wait for the person to answer and announce the conference.
- 4. Press the CONF Softkey again.
- 5. Repeat to add additional parties.

#### **Park a Call**

- 1. To place a call on Park, with the caller on the line, press an available Park key.
- 2. To retrieve a parked call, press applicable Park Key.

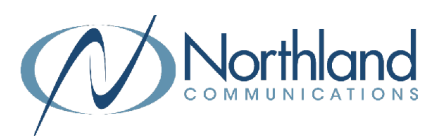

#### **Other Features**

#### **Do Not Disturb (DND)**

- 1. To activate DND, press the DND Softkey. You may need to press the Softkey with the three dots to view DND.
- 2. The telephone light will light up and a red circle with a line in it will appear on the display.
- 3. To deactivate DND, press the DND Softkey again.

#### **Key Descriptions**

- **Speaker/Headset Press to toggle**  $C/D$ between handset, headset or speaker.
- **Redial** Press to display a list of your  $\ddagger$ recent dialed calls.

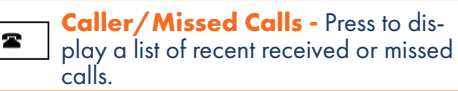

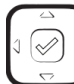

 $L2$  $L1$ 

C)

T.

नि

**Navigation Key - Use to scroll** through menus and lists on the display.

**Volume Key -** Tap to adjust ringer, **way** speaker, handset or headset volume.

**Mute Key -** Tap to mute or unmute the U speaker, handset or headset.

**Line Keys - Press to access one of the** 

two lines.

**Hold Key -** Press once to place a call on hold. Press again to retrieve call.

**Goodbye/Exit Key -** Press to disconnect from a call or exit a menu.

Dial 4357 (HELP) or 315-671-6262 to speak to a Northland Representative

## YOUR VOICEMAIL Solutions Made Easy.

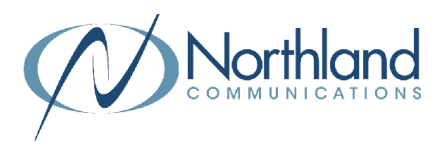

#### **LOG IN TO VOICEMAIL From any internal extension:**

- + Press the VM Softkey or Dial \*99
- + Enter your 10-digit telephone number and press the # key
- + Enter your password (temporary password provided by your System Administrator) and press the # key
- + Follow the voice prompts
- NOTES: If Fast Login has been enabled, you will not be asked to enter your telephone number. From your own phone, enter your password and press # when prompted.

 If logging in from another account phone that has Fast Login enabled, press \* and enter your 10-digit telephone number, press #, enter your password and press #.

#### **From any external telephone:**

- + Dial: 315-671-0031 (Syracuse) or 315-624-9994 (Utica)
- + Enter your 10 digit telephone number and press the # key
- + Enter your password (temporary password provided by your System Administrator) and press the # key
- + Follow the voice prompts

### **COMMON VOICEMAIL COMMANDS**

#### **From the Main Menu**

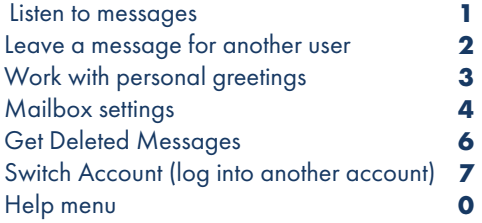

#### **While Listening to Messages** Repeat Save Erase Reply Increase Message Volume Next Message Back Up 5 seconds Forward 5 seconds **1 2 3 4 6 # 77 99**

NOTES: Star (\*) will always back you up to the previous menu. When listening to a greeting, pound (#) will bypass the user's personal greeting.

#### **CommPortal for Web**

 CommPortal is an interactive web page that allows you to access and manage your call service, settings and voicemail for your account phone. Your system administrator will provide you with a temporary password.

To log into CommPortal, go to: <https://bucommportal.northland.net>

Dial 4357 (HELP) or 315-671-6262 to speak to a Northland Representative